## View Registration Appointments

- *1. Go to [workday.simmons.edu](http://workday.simmons.edu/)*
- *2. Log in using your Simmons email and password*
- *3. Select the Academics icon.*

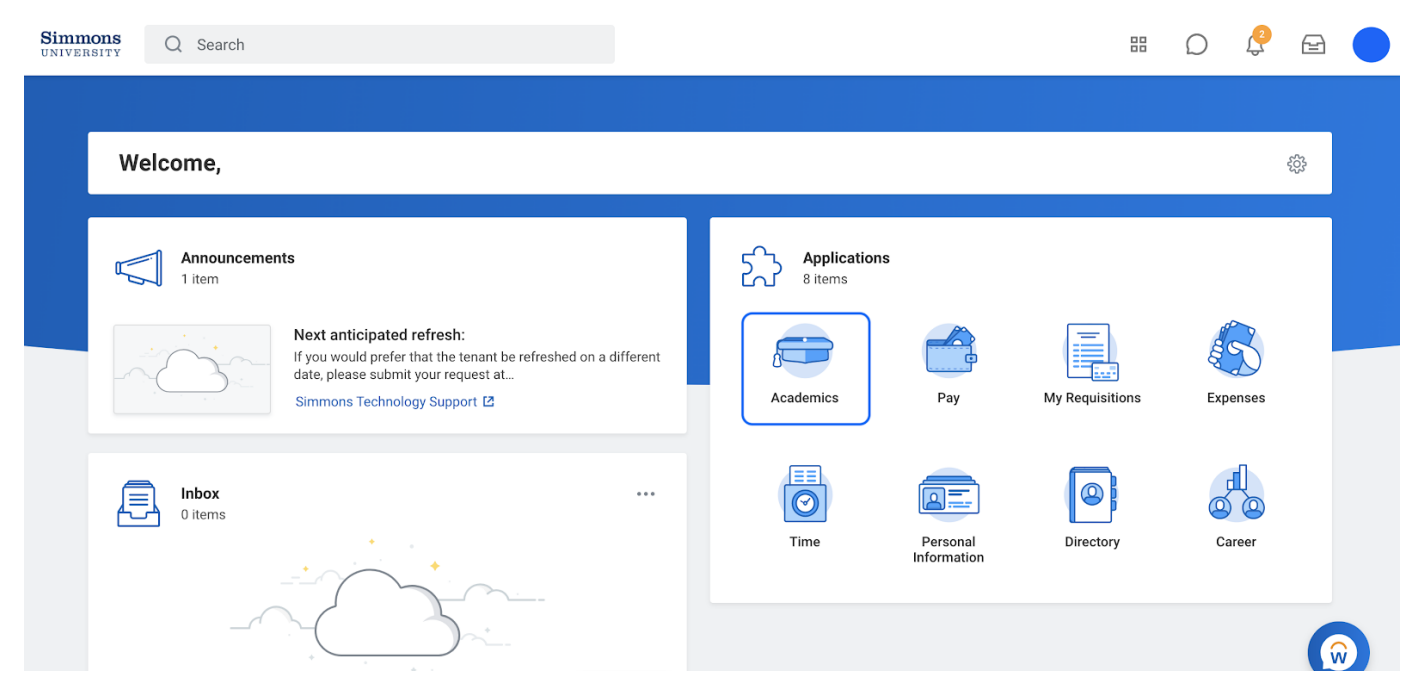

 *4. Your appointment will be in the Upcoming Registration Appointments section.* 

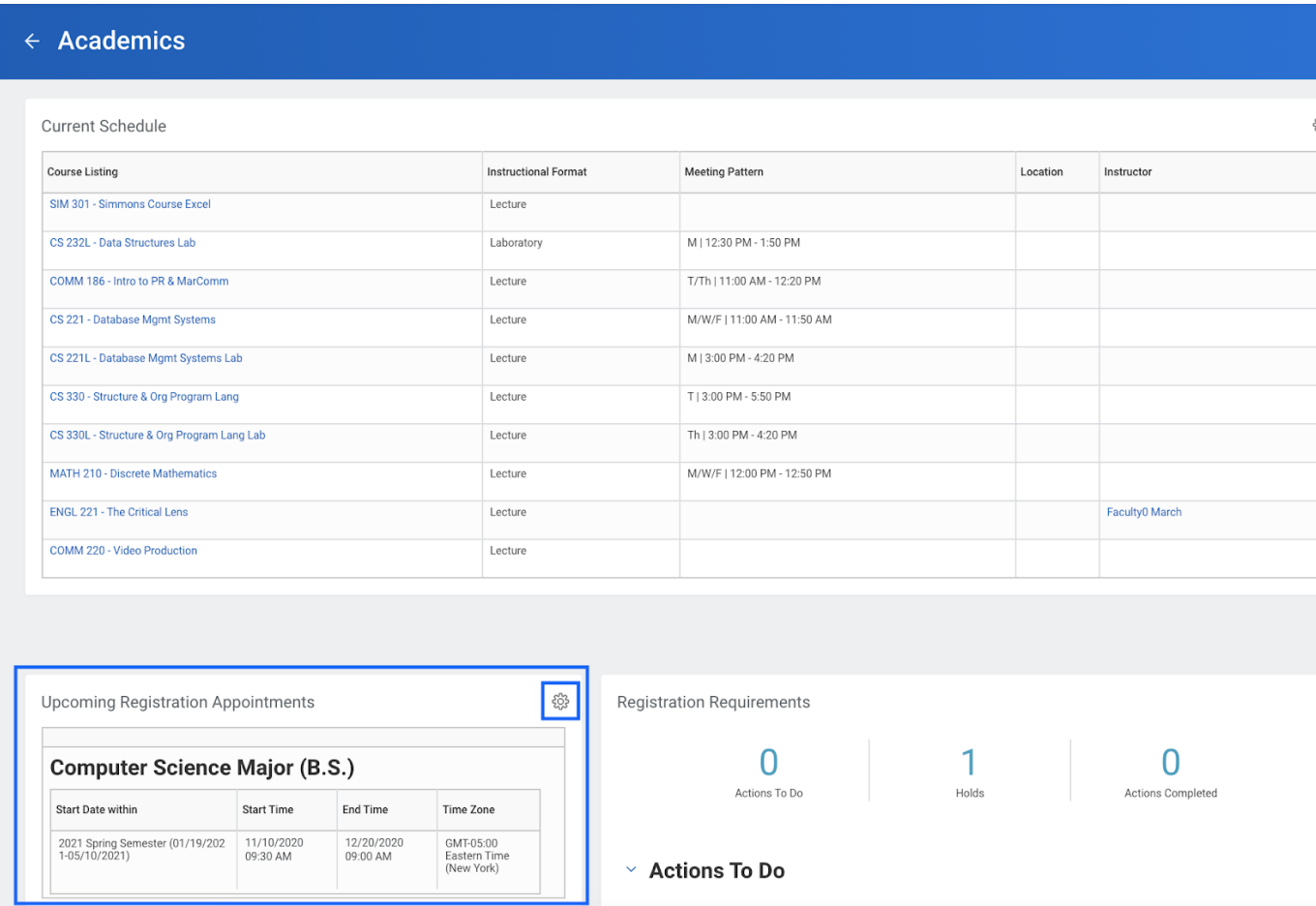

 *5. You may need to Refresh by clicking on the Settings icon on the right of that section.* 

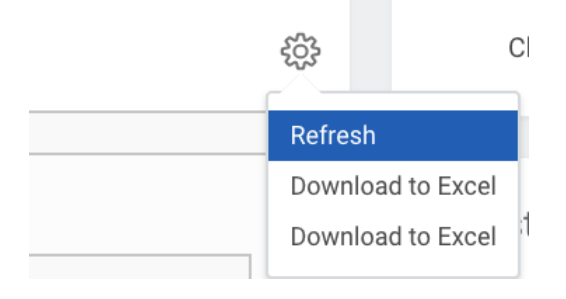

 *6. You can also click on View My Registration Appointments in the My Academics section.* 

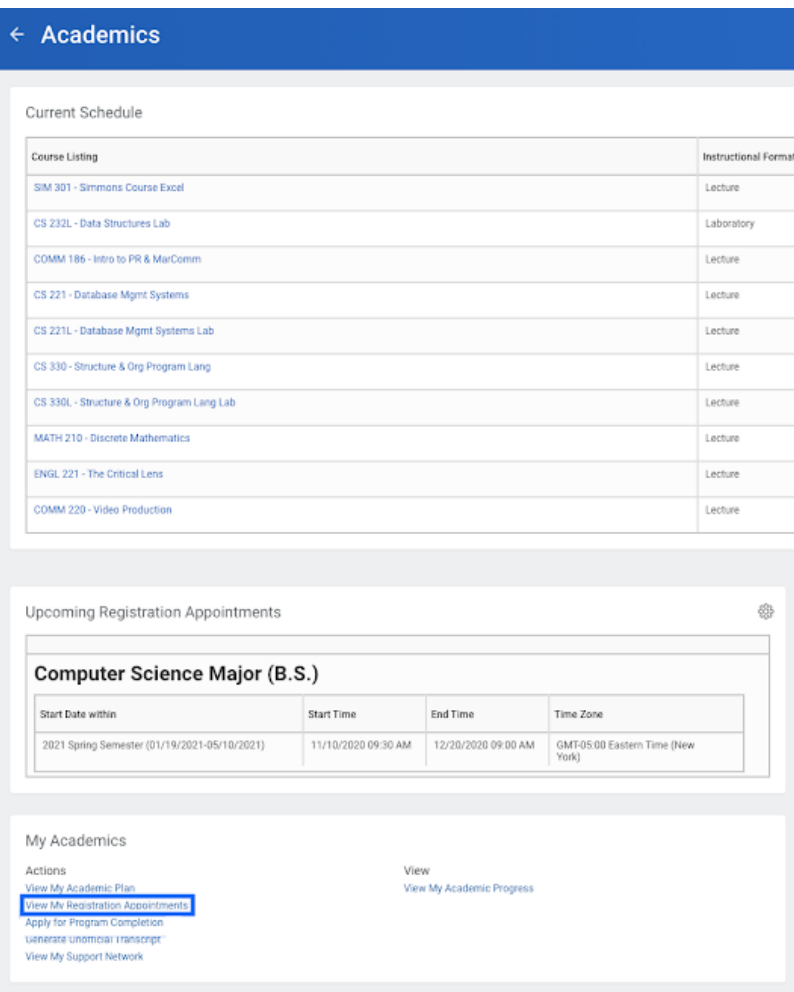